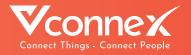

# **HƯỚNG DẪN SỬ DỤNG** CÔNG TẮC RÈM THÔNG MINH

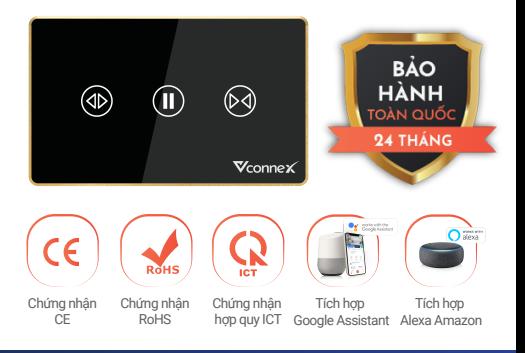

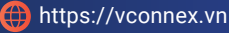

# TÍNH NĂNG SẢN PHẨM

- Đóng/Mở rèm đơn, rèm đôi (toàn phần hoặc một phần) qua màn hình cảm ứng hoặc Điều khiển từ xa bằng ứng dụng di động.
- ٠ Hẹn giờ tự động hoặc Thiết lập ngữ cảnh thông minh cho cuộc sống tiện nghi, an toàn, tiết kiệm.
- Học thói quen người dùng, đưa ra gợi ý ٠ đóng/mở/hẹn giờ tiện lợi.
- Điều khiển rảnh tay bằng giọng nói khi kết hợp . . với loa thông minh như Google Assistant hoặc Amazon Alexa.
- Điều khiển tại nhà trên điện thoại di động ngay ٠ cả khi mất kết nối internet mà không cần gateway.
- Hỗ trợ cập nhật tính năng mới từ xa (OTA).  $\bullet$ Thiết bị tự lưu thông tin cài đặt khi thay đổi
- thông tin mạng. ٠ Đèn nền RGB 16 triệu màu tùy biến theo sở thích.
	-
- $\bullet$ Thiết bị sử dụng nguồn cách ly và mặt kính cảm ứng cường lực an toàn cho người sử dụng. ٠
- Dễ dàng lắp đặt mà không cần đục phá, thay
- đổi hạ tầng điện.٠

# **THÔNG SỐ KỸ THUẤT**

Điện áp hoạt động: Công suất tối đa: Nhiệt độ hoạt động: 0-50°C

Truyền thông:

Ứng dụng hỗ trợ:

110-240VAC ~ 50-60 Hz

800W Độ ẩm hoạt động: 10-90% (không ngưng tụ)

> Wi-Fi IEEE 802.11 b/g/n, 2.4 GHz; Bluetooth Mesh

Kích thước **120x72x34mm (Chữ nhật)** 86x86x34mm (Vuông)

Vhomenex (iOS/Android)

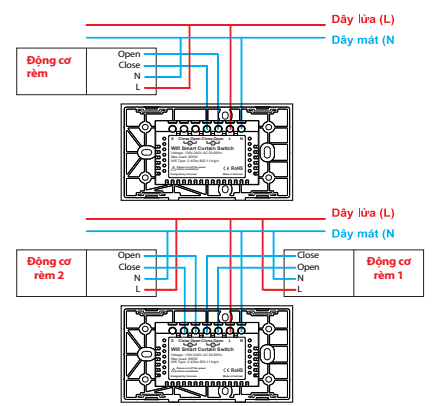

#### **Bước 1: Tải xuống ứng dụng "Vhomenex".**

Cách 1: Quét mã QR.

Cách 2: Tìm kiếm "**Vhomenex**" trên App Store, Google Play.

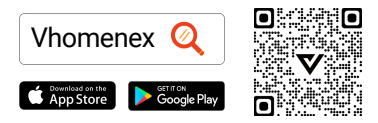

#### **Bước 2: Đăng ký**

- Mở ứng dụng Vhomenex.
- Ở trang đăng ký tài khoản, thực hiện đăng ký tài khoản.

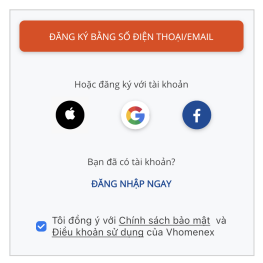

#### **Bước 3: Thêm thiết bị**

- Đăng nhập vào ứng dụng "**Vhomenex**".
- Chọn "**Thêm thiết bị**".  $\bullet$
- Chọn loại thiết bị "**Công tắc thông minh**".

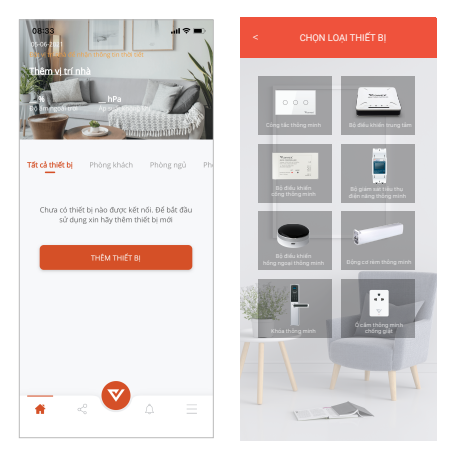

#### *Lưu ý: Đảm bảo tín hiệu Wifi tốt nhất để thêm thiết bị thành công.*

### **Chuẩn bị**

- Chọn mạng Wifi đang kết nối với điện thoại di động và nhập mật khẩu Wifi.
- Chọn "**Tiếp theo**".

*(Lưu ý: Kết nối điện thoại với Wifi 2.4 GHz để đăng ký thiết bị)*

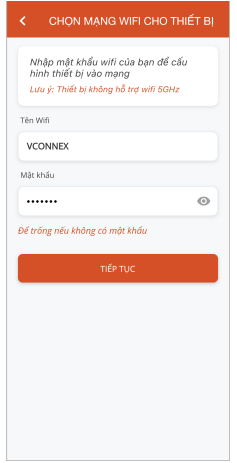

- Nhấn giữ nút bất kỳ trên công tắc thông minh  $\bullet$ khoảng 3 giây.
- Đèn báo nhấp nháy màu xanh, chọn "**Tiếp tục**".  $\bullet$

*Lưu ý: Có thể nhấn giữ để thêm nhiều công tắc cùng lúc.*

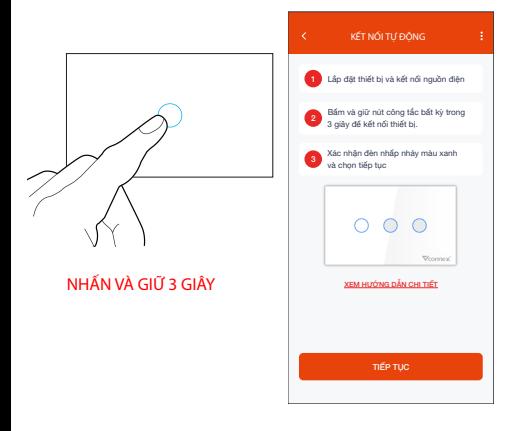

- Thêm thiết bị bằng cách chọn tên thiết bị hiển thị trên màn hình, rồi chọn "**Tiếp tục**".
- Chọn "**Hoàn thành**" khi màn hình có thông báo kết nối thiết bị thành công.

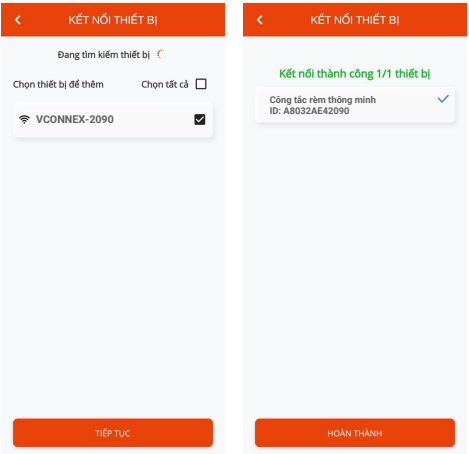

# **CÁCH KẾT NỐI VỚI AMAZON ALEXA**

#### **Bước 1:**

- Mở ứng dụng Vhomenex.
- Đăng nhập vào ứng dụng Vhomenex.
- Thêm thiết bị Công tắc thông minh (nếu cần).

**Bước 2:** Đặt tên cho từng thiết bị theo tên phòng. *Lưu ý: cần đặt tên thiết bị bằng tiếng Anh để Alexa dễ dàng nhận ra. Ví dụ: "living room light" hoặc "bedroom light".*

#### **Bước 3:**

- Mở ứng dung Alexa.
- Đăng nhập ứng dụng Alexa.

*Cần đảm bảo có ít nhất một thiết bị Alexa điều khiển bằng giọng nói như Echo, Echo dot, …*

#### **Bước 4:**

- Chọn dề để hiển thị menu ở góc trái trang chủ.
- Chọn **Skill & Games**.

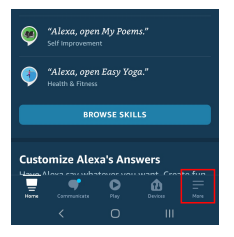

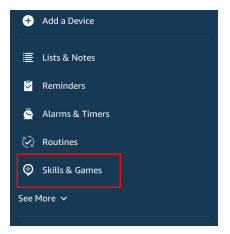

# **CÁCH KẾT NỐI VỚI AMAZON ALEXA**

#### **Bước 5:**

- Chon nút Q ở góc trên bên phải.
- Nhập "**Vhomenex**" trong ô tìm kiếm.
- Chọn Vhomenex trong danh sách kết quả.

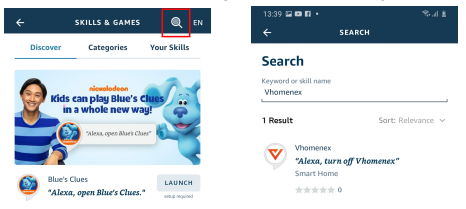

#### **Bước 6:**

- Chọn **ENABLE TO USE**.
- Đăng nhập vào Vhomenex để hoàn tất liên kết tài khoản.

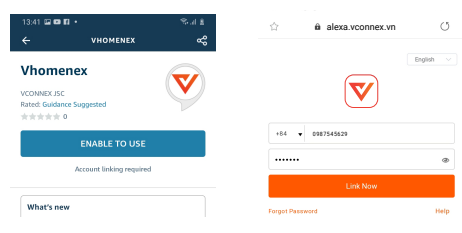

# **CÁCH KẾT NỐI VỚI AMAZON ALEXA**

#### **Bước 7:**

- Chọn **DISCOVER DEVICES**.
- Sau khoảng 45 giây, Alexa sẽ hiển thị tất cả các thiết bị của bạn.

# Smart Home devices must be discovered before they can be used with Alexa. CANCEL

**Discover Devices** 

**DISCOVER DEVICES** 

Bước 8: Chọn nút **th** tại màn hình trang chủ

#### **Bước 9:**

- Nhóm các thiết bị cho các danh mục khác nhau nếu cần tại trang Devices.
- Giờ đây, bạn có thể điều khiển Công tắc thông minh của mình qua Alexa.

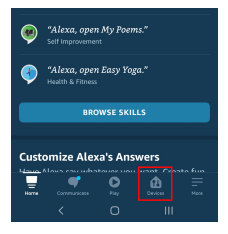

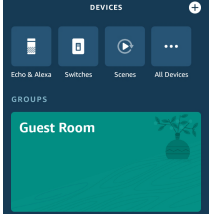

## **CÁCH KẾT NỐI VỚI GOOGLE HOME**

#### **Bước 1:**

Mở ứng dụng Google Home và đảm bảo Loa Google Home đã được cài đặt.

#### **Bước 2:**

- · Chon nút <sup>đã</sup> để hiển thị các tùy chọn tại góc trái trang chủ.
- $\cdot$  Chọn "Thiết lập thiết bị"  $\rightarrow$  "Hoạt động với Google".

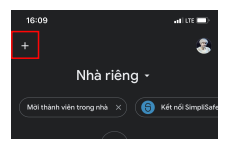

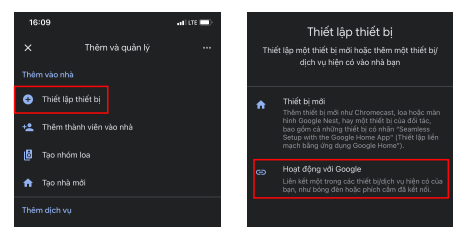

# **CÁCH KẾT NỐI VỚI GOOGLE HOME**

#### **Bước 3:**

- $\cdot$  Chọn nút  $\boxed{\circ}$  tại trang "**Thêm thiết bị**".
- Nhập "**Vhomenex**" trong ô tìm kiếm.

Chọn Vhomenex trong danh sách kết quả.

# 13:55  $\times$  Vhomenex  $\alpha$ Thêm mới Vhomenex

#### **Bước 4:**

- Đăng nhập vào Vhomenex để hoàn tất liên kết tài khoản.
- Giờ đây bạn có thể sử dụng Google Home để điều khiển công tắc thông minh.

Bạn có thể nói thử: "Ok Google, turn on/off Bedroom Light".

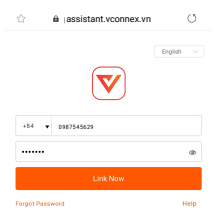

# **CÁC SẢN PHẨM KHÁC**

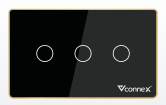

Công tắc hình chữ nhật Công tắc hình vuông

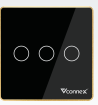

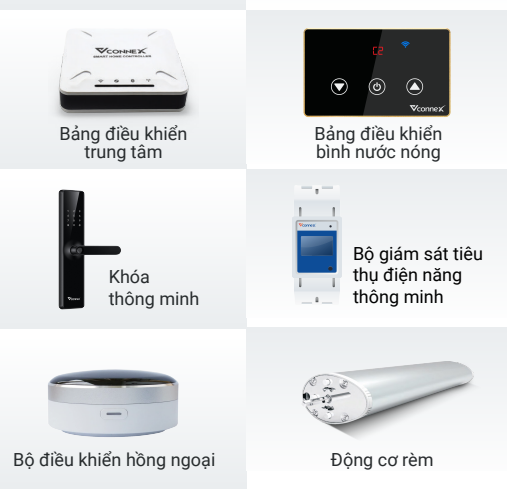

Xem thêm các thiết bị thông minh tại: www.vconnex.vi